Многие крупные потребители бутилированной воды требуют от поставщика предоставления сводного счета и товарной накладной за весь месяц. «Водяной позволяет применять такую схему документооборота: текущие документы будут оформляться с формой расчетов «предварительные накладные», а сводную накладную за месяц надо будет сформировать по особому правилу, которое описано далее.

Эта схема работы не рекомендуется ввиду потенциальных ошибок, а также предстоящего в 2025 году введения [поэкземплярного учета маркированных товаров](https://vodasoft.ru/wiki/doku.php?id=%D0%BC%D0%B0%D1%80%D0%BA%D0%B8%D1%80%D0%BE%D0%B2%D0%BA%D0%B0) при безналичном расчете.

## **Формирование сводных накладных по данным предварительных**

По окончанию месяца запускаем обработку «формирование сводных накладных за месяц» (меню «обработки - регламентированный учет»). Период обработки может быть изменен (например, если по договоренности с клиентами мы выставляем счета раз в 2 недели, а не раз в месяц).

По кнопке «заполнить список» в таблицу обработки попадут все клиенты, которым выписывались предварительные накладные в выбранном периоде (обязательно должен быть установлен флажок «предварительные накладные» в форме расчетов). В поле «устанавливать форму расчетов» указываем «сводные накладные». Возможно формирование накладных с отбором по группе контрагентов, отдельному клиенту и категории адресов клиента (без отбора по контрагенту отбор по категории адресов отключается). Если мы хотим формировать по одной части адресов клиента свою сводную накладную, а по другой - свою, то необходимо предварительно создать соответствующие категории и проставить их всем адресам этого контрагента (вкладка «доставка», внутренняя вкладка «грузопол.»).

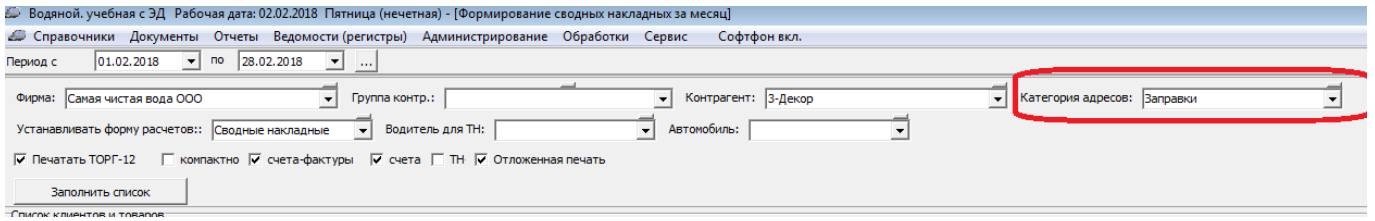

После проверки состава накладных отмечаем требуемые печатные формы и нажимаем «выполнить». Будут сформированы и распечатаны сводные накладные. Эти накладные отражаются по регистру взаиморасчетов и в актах сверки. С этого момента отчеты по взаиморасчетам за прошедший период по клиенту становятся актуальны.

ВАЖНО! [Вывод из оборота](https://vodasoft.ru/wiki/doku.php?id=%D0%BC%D0%B0%D1%80%D0%BA%D0%B8%D1%80%D0%BE%D0%B2%D0%BA%D0%B0_%D0%B2%D1%8B%D0%B2%D0%BE%D0%B4) за дату формирования сводных накладных надо выполнять **ПОСЛЕ формирования**.

**Счета за месяц вместе со сводными накладными** Кроме сводных накладных, обработка может формировать и сводные счета для клиентов за тот же период. Таким клиентам в течение месяца формируются и печатаются обычные накладные. Клиенту необходимо поставить флажок «счета (но не накладные) за месяц», чтобы его накладные учитывались при формировании сводных счетов.

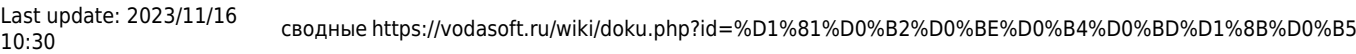

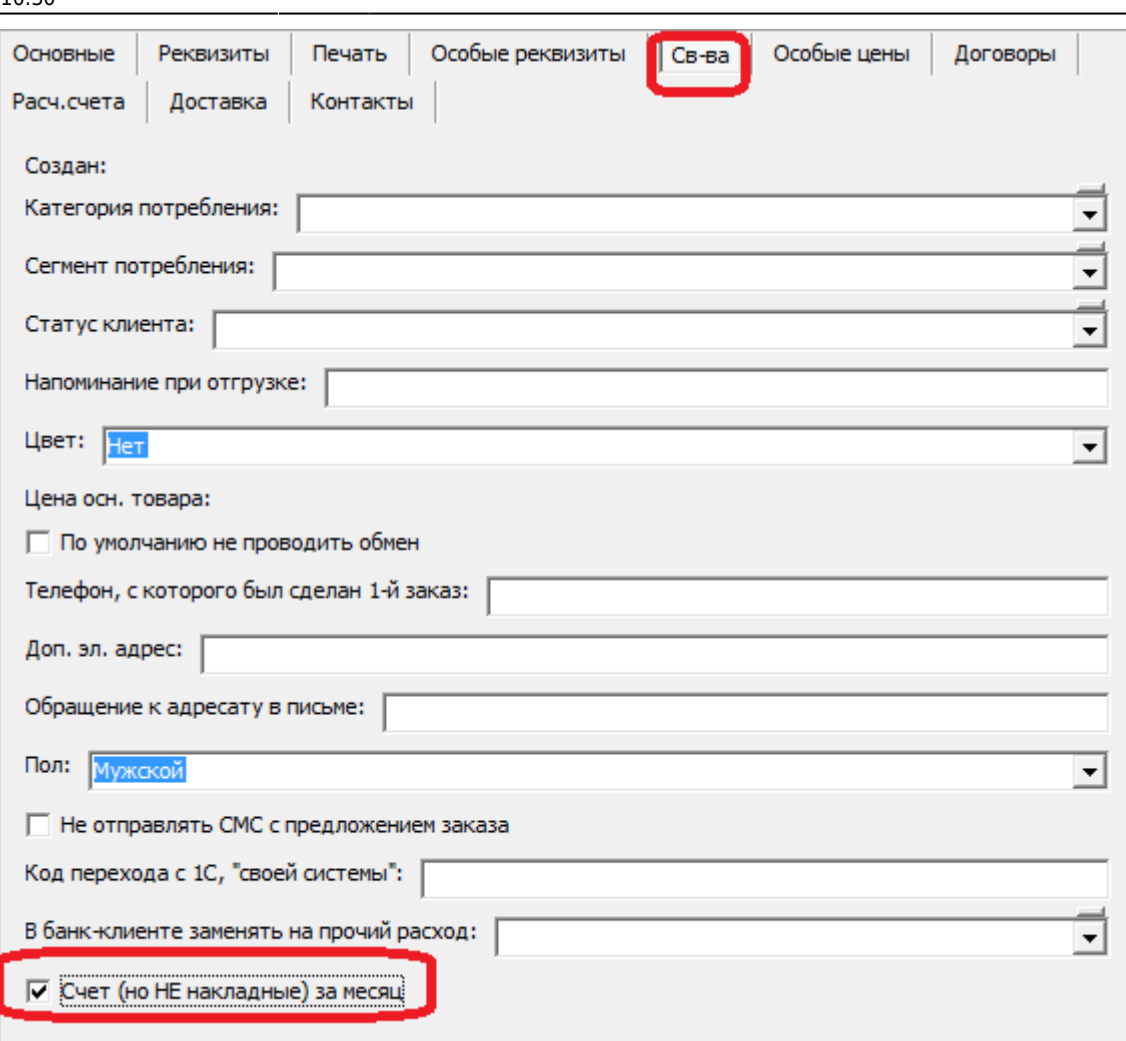

**Счета за месяц в отдельной обработке** Чтобы использовать отдельную обработку, надо в администрирование - константы поставить значение «1» или «Да» в строке

«Регламентированный учет: счета за месяц формировать отдельно от сводных накладных». Тогда можно формировать счета с помощью пункта меню «обработки - регламентированный учет - формирование счетов за месяц»

По нажатию на кнопку «заполнить список» будет задан вопрос:

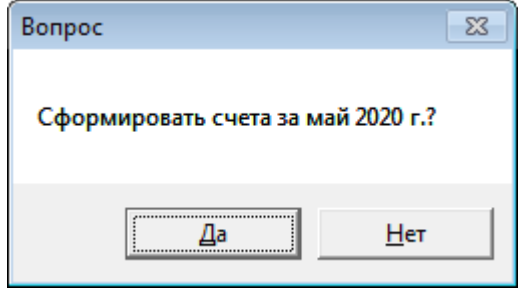

При ответе «да» будут сформированы документы «счет» для всех клиентов, список счетов будет выведен в таблицу.

2023/11/19 21:06 3/4 Заполнение справочников  $\boxed{01.05.2020 \rightarrow}$  no  $\boxed{31.05.2020 \rightarrow}$  ... Период с Фирма: ИП Тимофеев Г.  $\vert \cdot \vert$ Группа контр.:  $\overline{\mathbf{y}}$ Заполнить список Список клиентов  $\overline{N^{\circ}}$ Клиент Сумма счета Эл. почта  $\overline{Cu\overline{a}}$ АНО ПОСЛ T300520001 or 30.05.2020 −Отправка на почту Печатать Закрыть Здравствуйте! Во вложении счет за апрель 2020 г. Если это письмо случайно попало к вам, извините - это результат сбоя в программе.

> ИП Тимофеев Г.С., счёт за апрель 2020 г © Отправить Тема:

Счета можно распечатать (кнопка «печатать») или отправить по электронной почте. Для второго варианта в нижней части окна вводится текст письма и тема.

По кнопке «отправить» будут высланы счета тем клиентам, у которых указана почта в справочнике и, соответственно в списке.

Счета отправляются с [электронной почты того пользователя](https://vodasoft.ru/wiki/doku.php?id=%D0%BF%D0%BE%D0%BB%D1%8C%D0%B7%D0%BE%D0%B2%D0%B0%D1%82%D0%B5%D0%BB%D0%B8), от имени которого формируются.

Клиенту необходимо поставить флажок «счета (но не накладные) за месяц», чтобы его накладные учитывались при формировании сводных счетов.

## **Отложенная печать**

Сформированные накладные и счета могут быть распечатаны как сразу, так и в момент очередной отгрузки клиенту. Второй вариант включается константой 'Печать: сводные и измененные накладные выводить при следующей поставке'. При этом желательно установить флажок «сводные накладные отвозить сюда» в том адресе доставки, который соответствует главному офису клиента.

## **Заполнение справочников**

Если формы расчетов для предварительных и сводных отсутствуют в справочнике (возможно в базах, созданных ранее 2018 года), [создайте их вручную](https://vodasoft.ru/wiki/doku.php?id=%D1%81%D0%BE%D0%B7%D0%B4%D0%B0%D0%BD%D0%B8%D0%B5_%D1%84%D1%80_%D0%BF%D1%80%D0%B5%D0%B4%D0%B2). У контрагента в карточке должна быть выбрана форма «предварительные накладные»

## [Обработки для загрузки в 1С](https://vodasoft.ru/wiki/doku.php?id=%D0%B1%D1%83%D1%85%D1%83%D1%87%D0%B5%D1%82)

From: <https://vodasoft.ru/wiki/> - **Водяной**

Permanent link:

**<https://vodasoft.ru/wiki/doku.php?id=%D1%81%D0%B2%D0%BE%D0%B4%D0%BD%D1%8B%D0%B5>**

Last update: **2023/11/16 10:30**

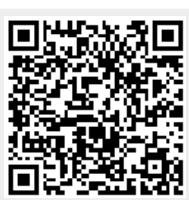